## **Nazwa implementacji:** Button

**Autor:** Krzysztof Bytow

**Opis implementacji:** Stworzenie kodu wyświetlającego teks wskutek zmiany stanu na wejściu cyfrowym w środowisku S4A.

Schemat połączeń – sterowanie buttonem (małym przyciskiem):

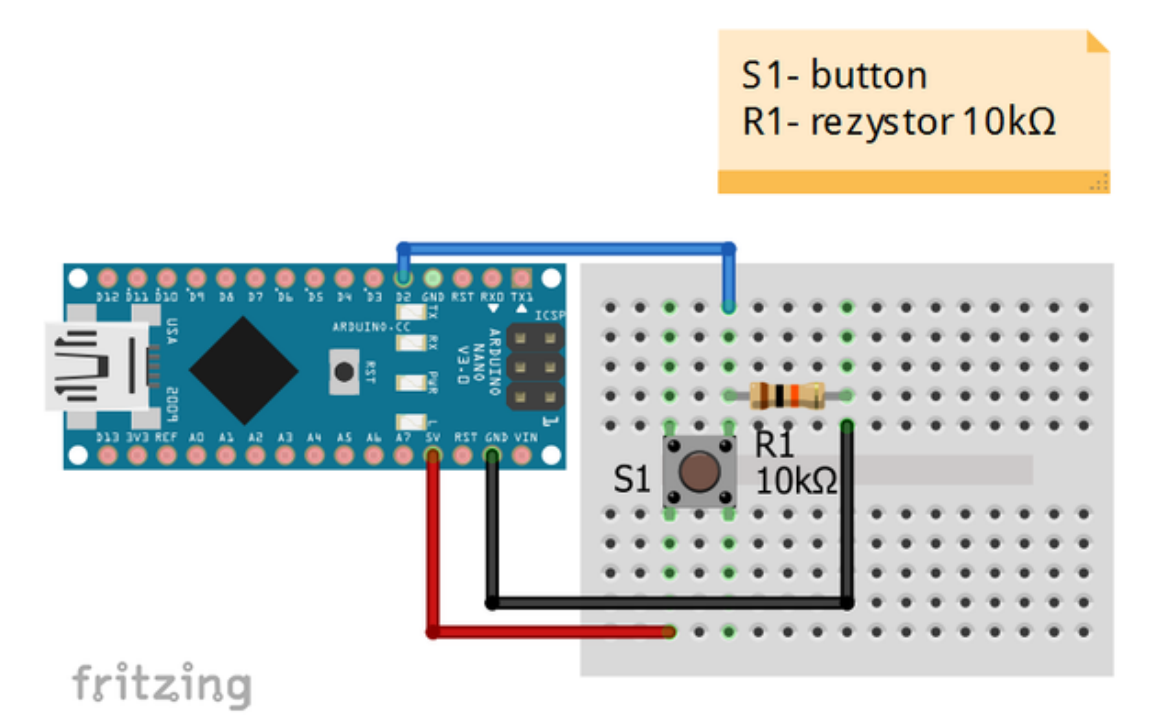

Uczeń/Uczennica po zestawieniu połączeń zgłasza nauczycielowi gotowość do sprawdzenia układu i wszystkich połączeń.

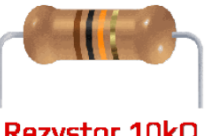

**Rezystor 10kΩ** ← oznaczenie kodem barwnym rezystora 10 kΩ

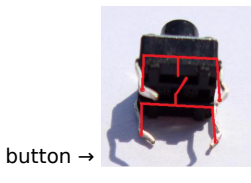

Następnie możemy przystąpić do budowy programu. Wybieramy odpowiednio:

Kontrola - wybieramy "kiedy kliknięto" i "zawsze"

1

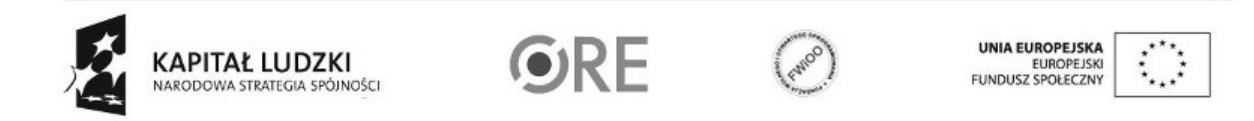

**STRATEGIA WOLNYCH I OTWARTYCH<br>IMPLEMENTACJI - www.e-swoi.pl SW04** 

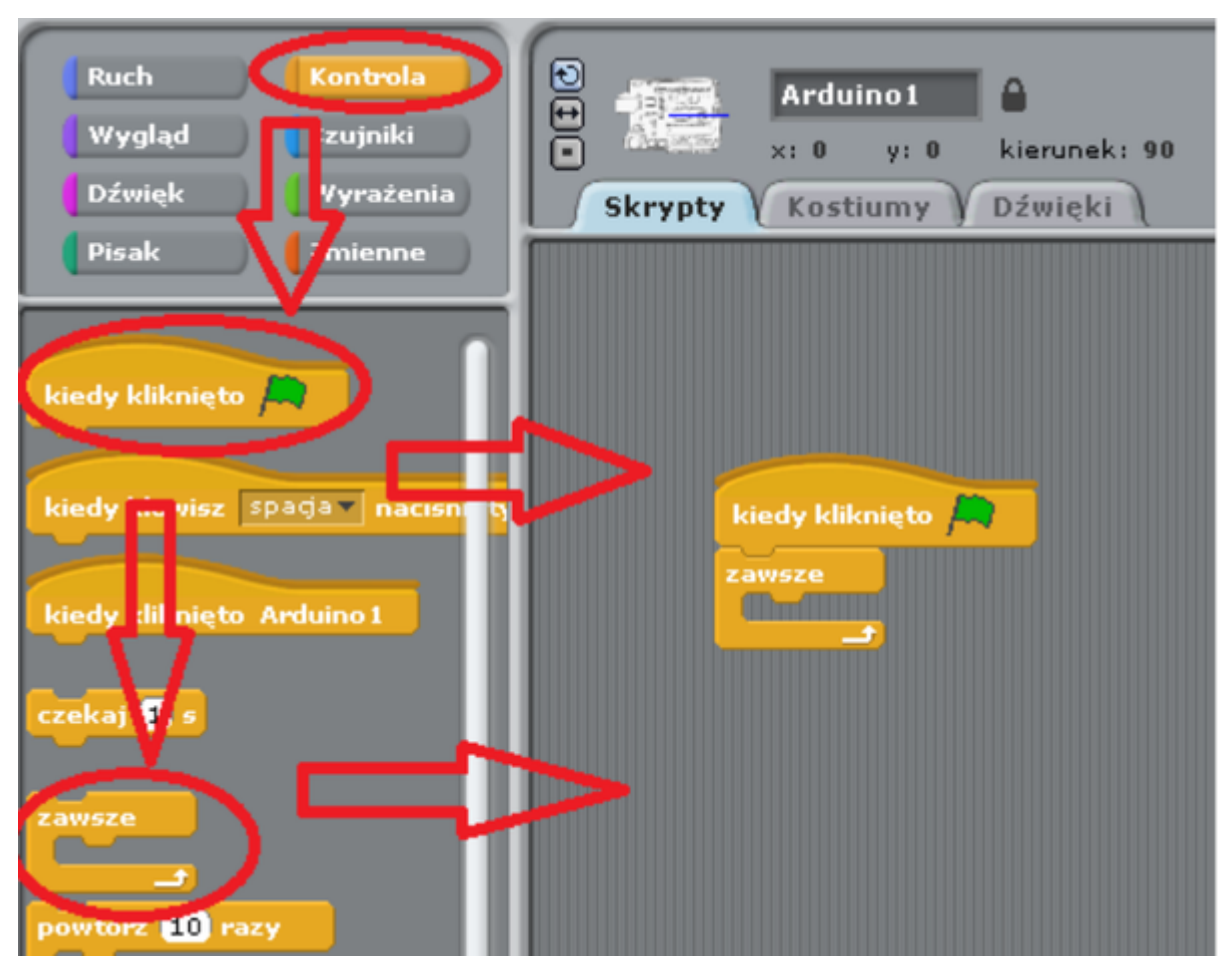

Kontrola → wybieramy "jeżeli"

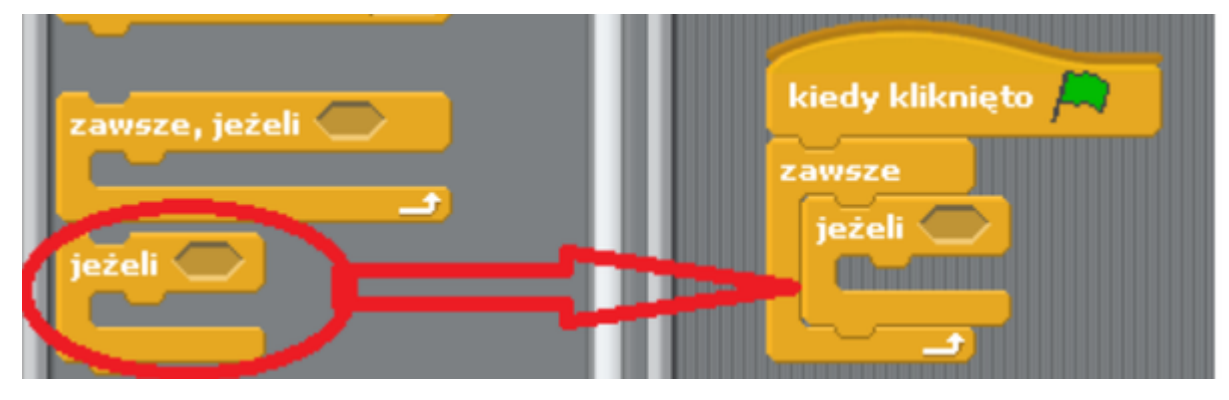

Wyrażenia → wybieramy "znak równości"

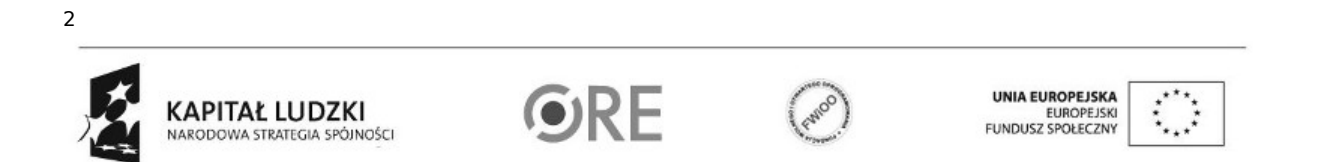

## **STRATEGIA WOLNYCH I OTWARTYCH<br>IMPLEMENTACJI - www.e-swoi.pl SW04**

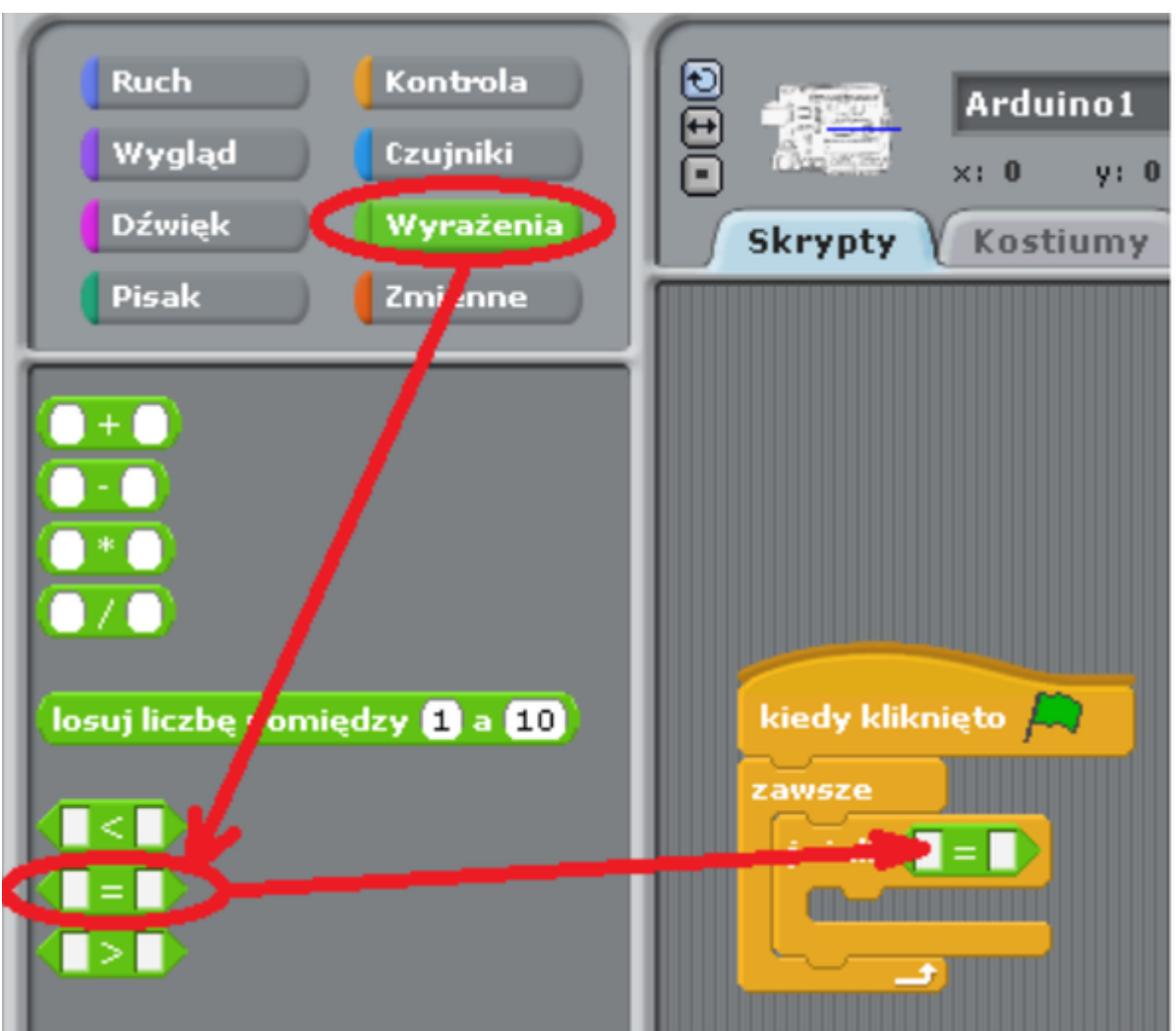

Ruch → wybieramy "sensor Digital 2 pressed?"; Po przeciwnej stronie wpisać należy true (prawda) (w polu rozwijanym podany jest port Arduino do którego podłączony jest button).

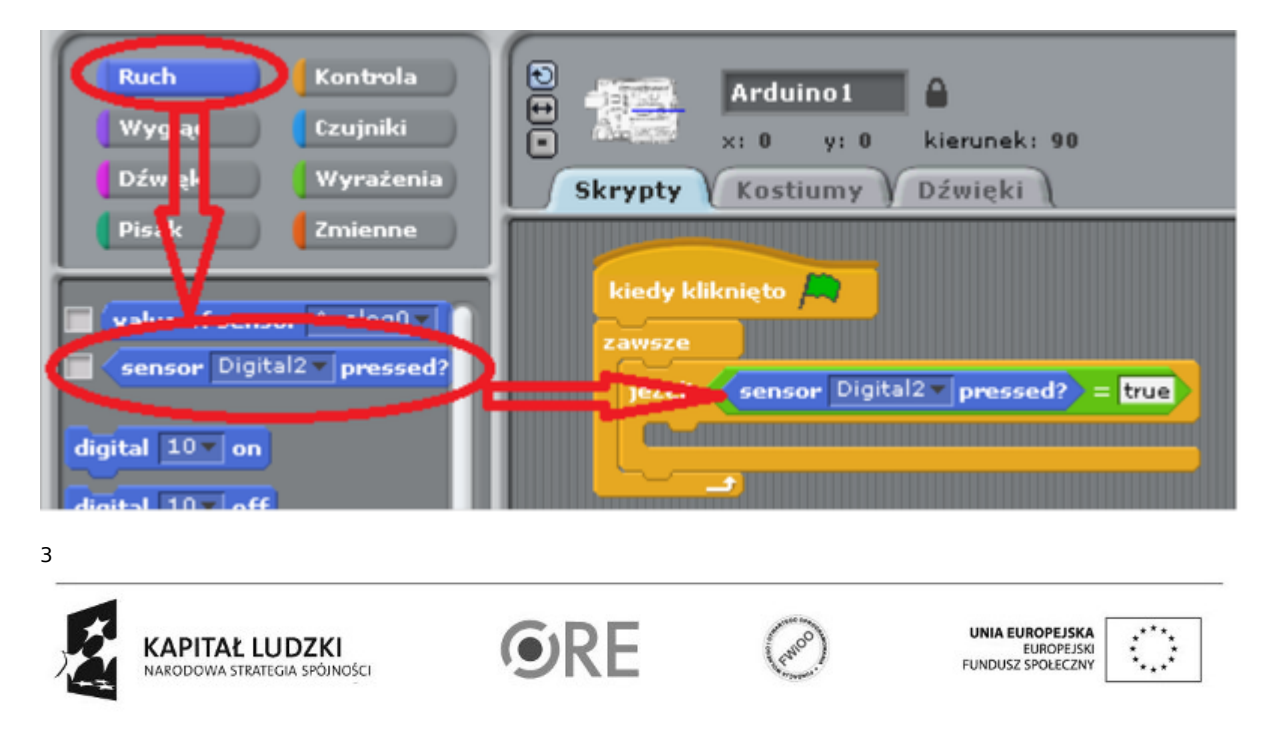

## Wygląd → wybieramy "powiedz Cześć! Przez 2s"

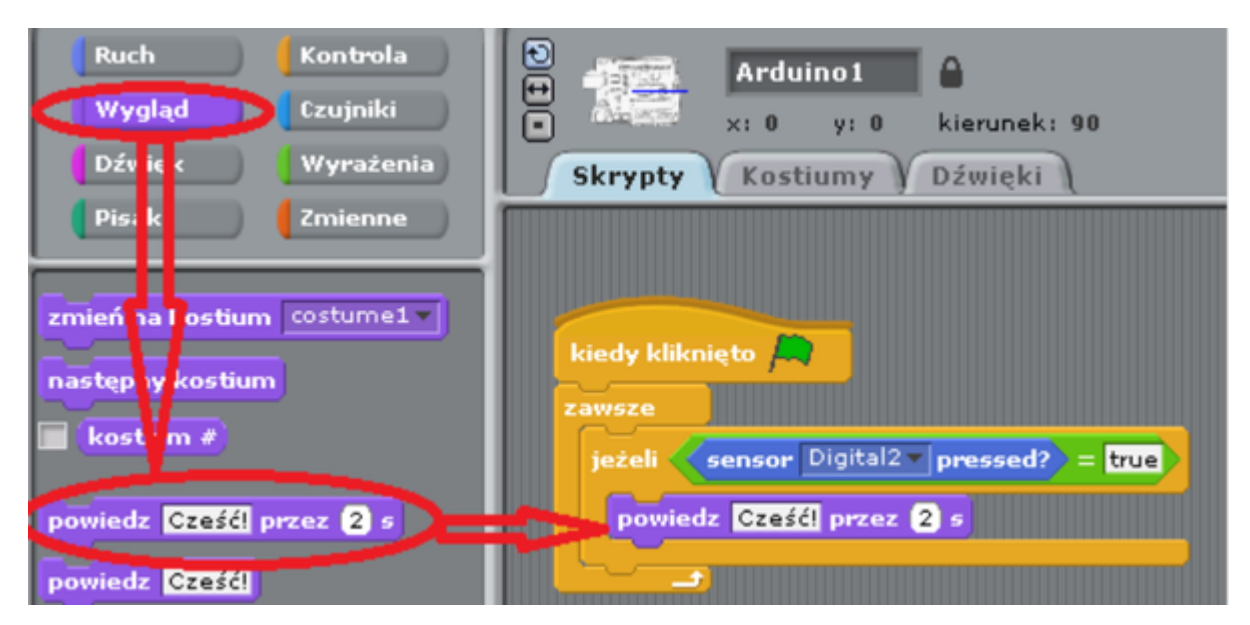

Widok ostatecznego kodu:

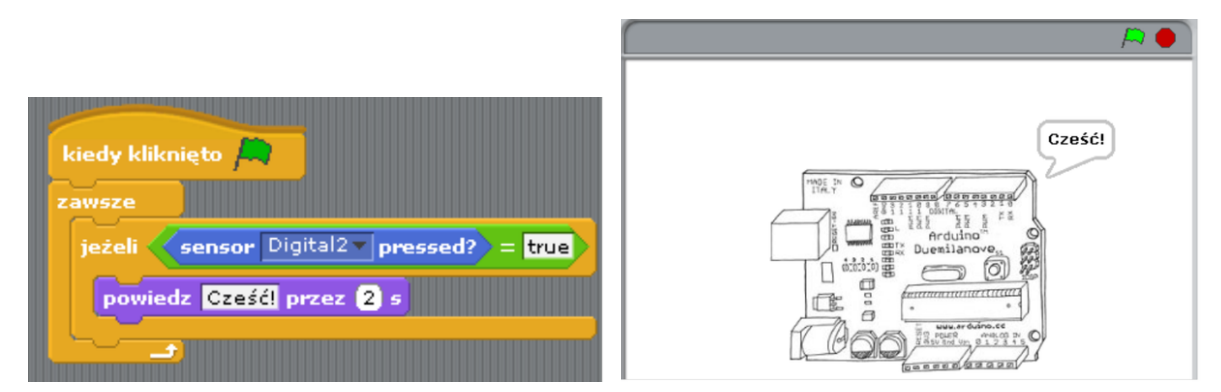

Pozostaje już tylko uruchomienie programu zieloną flagą (prawy górny róg programu).

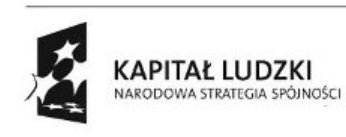

4

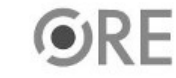

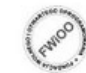

UNIA EUROPEJSKA<br>EUROPEJSKI<br>FUNDUSZ SPOŁECZNY

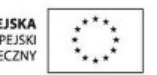